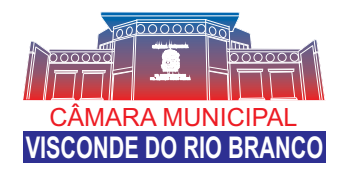

#### **Legislativo aberto à Comunidade**

O Processo Legislativo (PL) é o principal conjunto de atividades de uma Casa Legislativa.

Para facilitar a rotina da Casa, o Programa Interlegis desenvolveu e mantém o Sistema de Apoio ao Processo Legislativo (SAPL), uma ferramenta que informatiza o Processo Legislativo, *sem custos financeiros* para a Câmara.

Entre suas principais funções estão:

- · elaboração de proposições;
- · protocolo e tramitação das matérias legislativas;
- · organização das sessões plenárias;
- · manutenção da base de leis e consultas às informações sobre mesa diretora, comissões, parlamentares, ordem do dia, votações, etc.

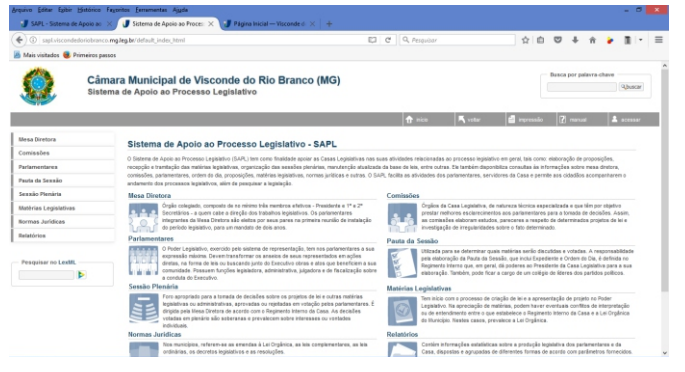

O SAPL simplifica a atividade do parlamentar e dos servidores, além de colaborar com a transparência da casa, pois permite que os cidadãos conheçam a produção legislativa dos parlamentares, acompanhem o processo legislativo e façam pesquisa à legislação municipal ou estadual.

# **Cumprindo a Lei da Transparência**

No SAPL estão disponíveis todas as informações técnicas da atividade legislativa da Câmara Municipal de Visconde do Rio Branco, livres na Internet.

Vejam que são informações de todas as áreas da Câmara de Vereadores a inteira disposição.

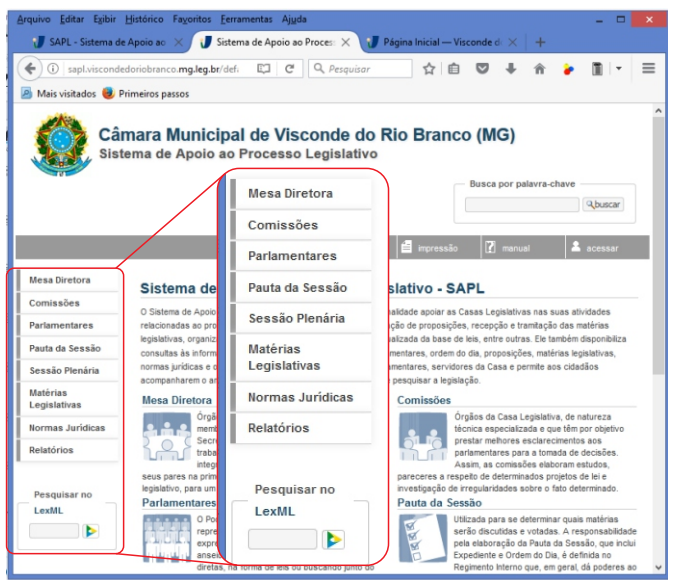

Adicionalmente, o SAPL permite pesquisa por palavras no maior banco de dados de Leis do Brasil, o **LexML**, mantido pelo Senado. São Leis da União, dos Estados e de centenas de Municípios. As Leis de Visconde do Rio Branco estão inclusas no **LexML.**

#### **As mesmas informações que estão na pasta física do Projeto junto à Câmara estão no SAPL.**

**A média de tempo para lançamento das informações no SAPL são definidas pela Secretaria Legislativa da Câmara.**

# **Economicidade**

O programa de processo legislativo SAPL é desenvolvido pelo Programa Interlegis, do Senado Federal, e sendo um software livre, *não possui custo financeiro* para a Câmara Municipal de Visconde do Rio Branco. Da mesma maneira o *Site* da Câmara também é cedido gratuitamente pelo Interligis, sendo assim, sem ônus para nossa população.

# **Como acessar o SAPL**

O SAPL pode ser acessado pelo endereço *http://sapl.viscondedoriobranco.mg.leg.br/*

ou clicando em um dos *links* indicados abaixo:

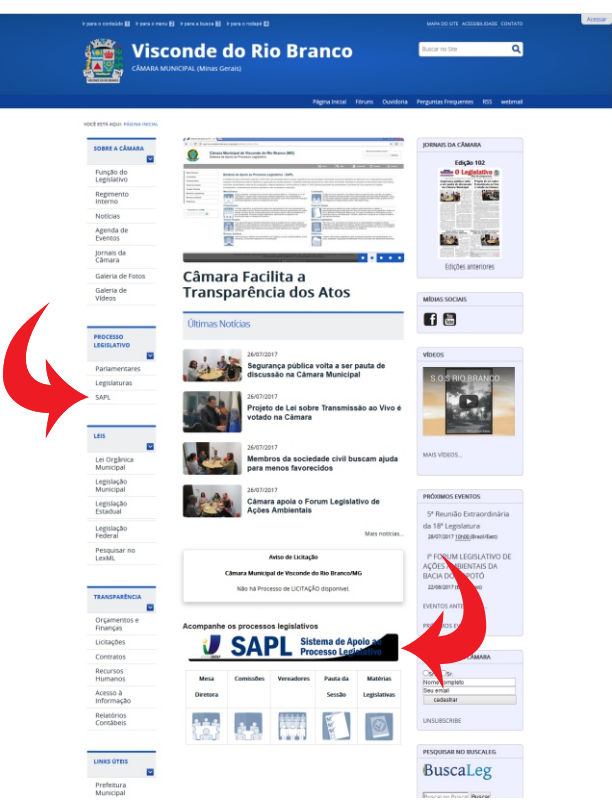

*http://viscondedoriobranco.mg.leg.br/* Para acessar o *Site* da Câmara, digitar:

#### *Como pesquisar no SAPL*

#### **Matérias Legislativas**

Onde estão todos os Projetos, tanto de Leis, de Leis Complementares, Emendas à Lei Orgânica, projetos de Decreto Legislativo e projetos de Resolução. Nessa pasta também são incluídas as Indicações e Requerimentos.

>> No menu à esquerda podemos selecionar, como exemplo, "**Matérias Legislativas"** e escolher o tipo de matéria a ser pesquisada. Exemplo - Na opção tipo de matéria, selecione "**Projetos de Lei Ordinários"** em pesquisar abaixo:

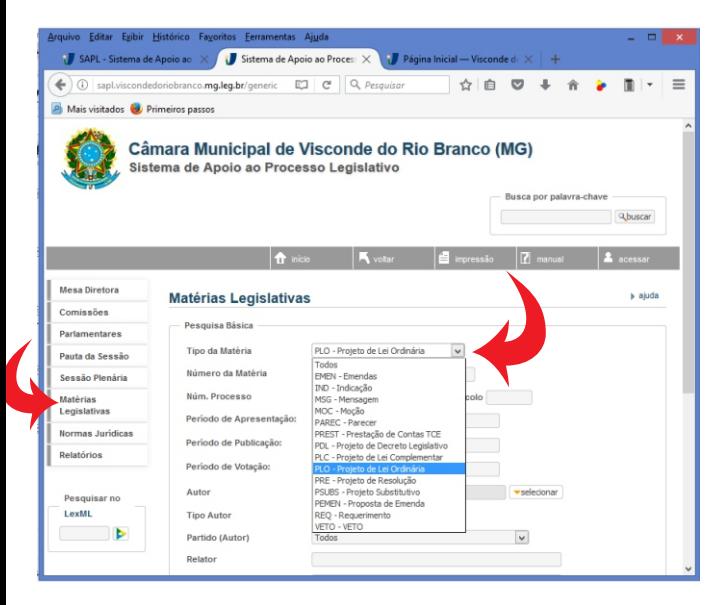

Logo aparecerá, uma lista de todos os Projetos de Lei Ordinários, com vários opções, inclusive visualizar o "Texto Integral" no canto direito da tela.

**Para aperfeiçoar a busca existem vários filtros a disposição para pesquisa de normas jurídicas.**

Para saber todos os detalhes sobre a tramitação da matéria, clique diretamente sobre o projeto, no texto em **azul** indicado pela seta abaixo:

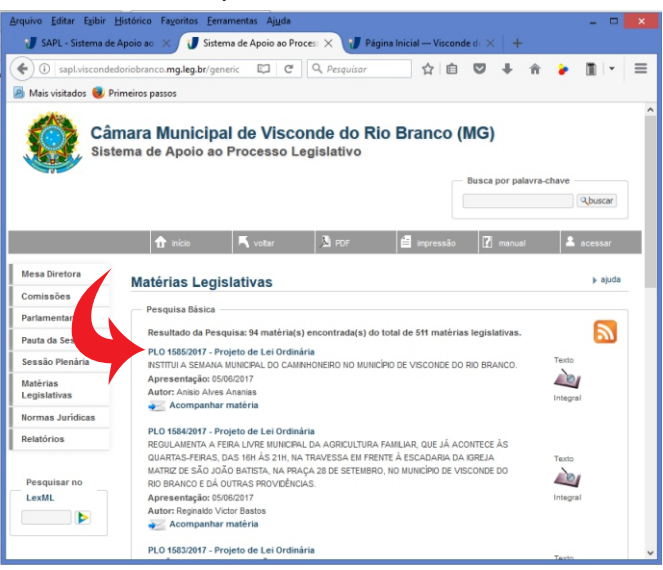

Abrirá tela com todas as informações referentes ao projeto solicitado.

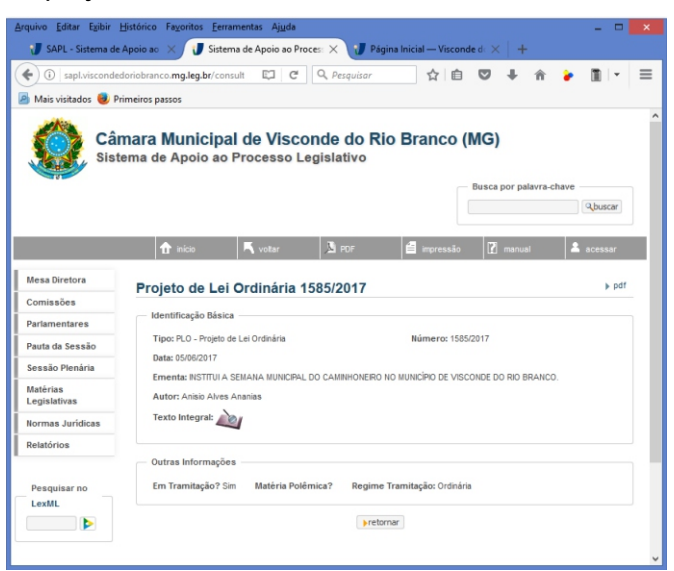

Para ler ou imprimir os projetos ou os documentos acessórios, basta clicar **Texto Integral:** em "Texto Integral" =>

Para acompanhar automaticamente os projetos do seu interesse, você pode receber um e-mail toda vez que houver uma tramitação. Basta clicar em:

#### Acompanhar matéria

E informar seu e-mail na tela que se abre.

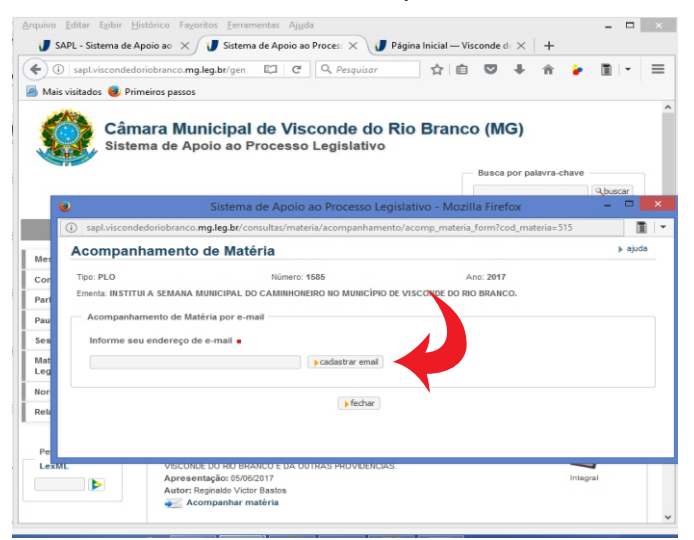

# *Para pesquisar as LEIS*

Para obter o texto original das Leis, contendo inclusive assinatura, clique em "**Normas Jurídicas**", selecione o tipo (**Leis, Portarias, Decretos etc**) e clique em "**Pesquisar**"

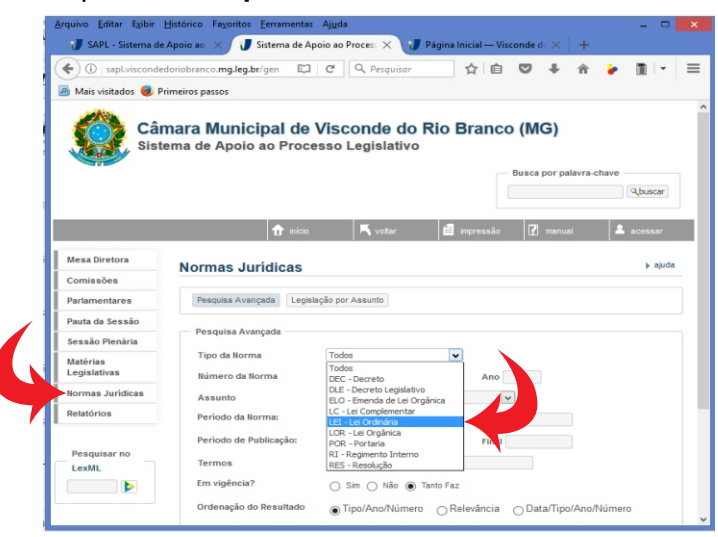